# Navodila za uporabo Office 365 preko storitve Oblak 365

Rešitev Office 365 je zbirka storitev in orodij, ki omogoča brezplačno sodelovanje in uporabo vsem učencem in učiteljem na naši šoli. V času trajanja izobraževanja je učencem brezplačno na voljo polna zbirka Office 365, ki vključuje spletno uporabo programov Word, Excel, PowerPoint, Teams, Outlook, OneNote, Publisher in Access, spletno shrambo podatkov v aplikaciji OneDrive.

Zbirko namiznih aplikacij Office 365 lahko uporabnik namesti na 5 računalnikov ali mobilnih naprav! Ena licenca velja za enega uporabnika, ki lahko aplikacije uporablja na eni ali največ do petih napravah.

Za dostop do aplikacij zbirke Office 365 je potrebna prijava preko storitve Oblak 365 (drugače dostop do Office 365 ni omogočen).

# KAKO SE PRIJAVIMO?

Najprej se prijavite v Oblak 365 s svojimi AAI uporabniškimi podatki. Na spletnem naslovu:<https://o365.arnes.si/> [i](https://o365.arnes.si/)zberete Prijava.

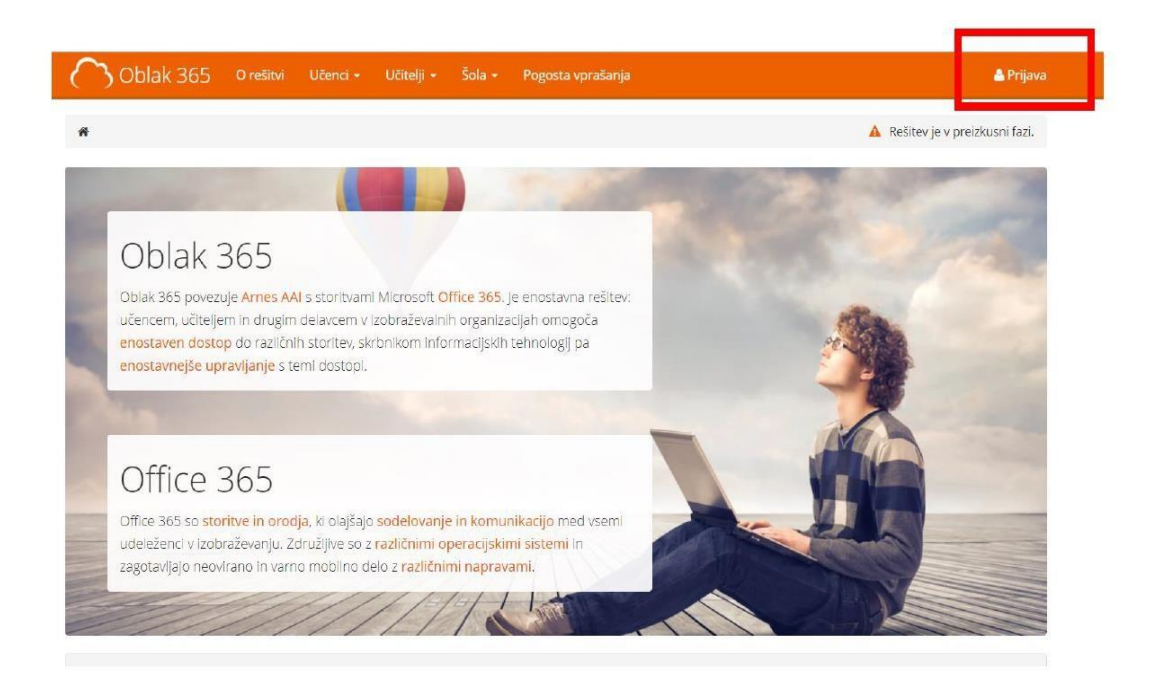

#### Odpre se prijavni obrazec:

- 1. Poiščete: Osnovna šola Franceta Bevka Ljubljana
- 2. Vnesete uporabniško ime in geslo (AAI podatki)
- 3. Izberete Da, nadaljuj

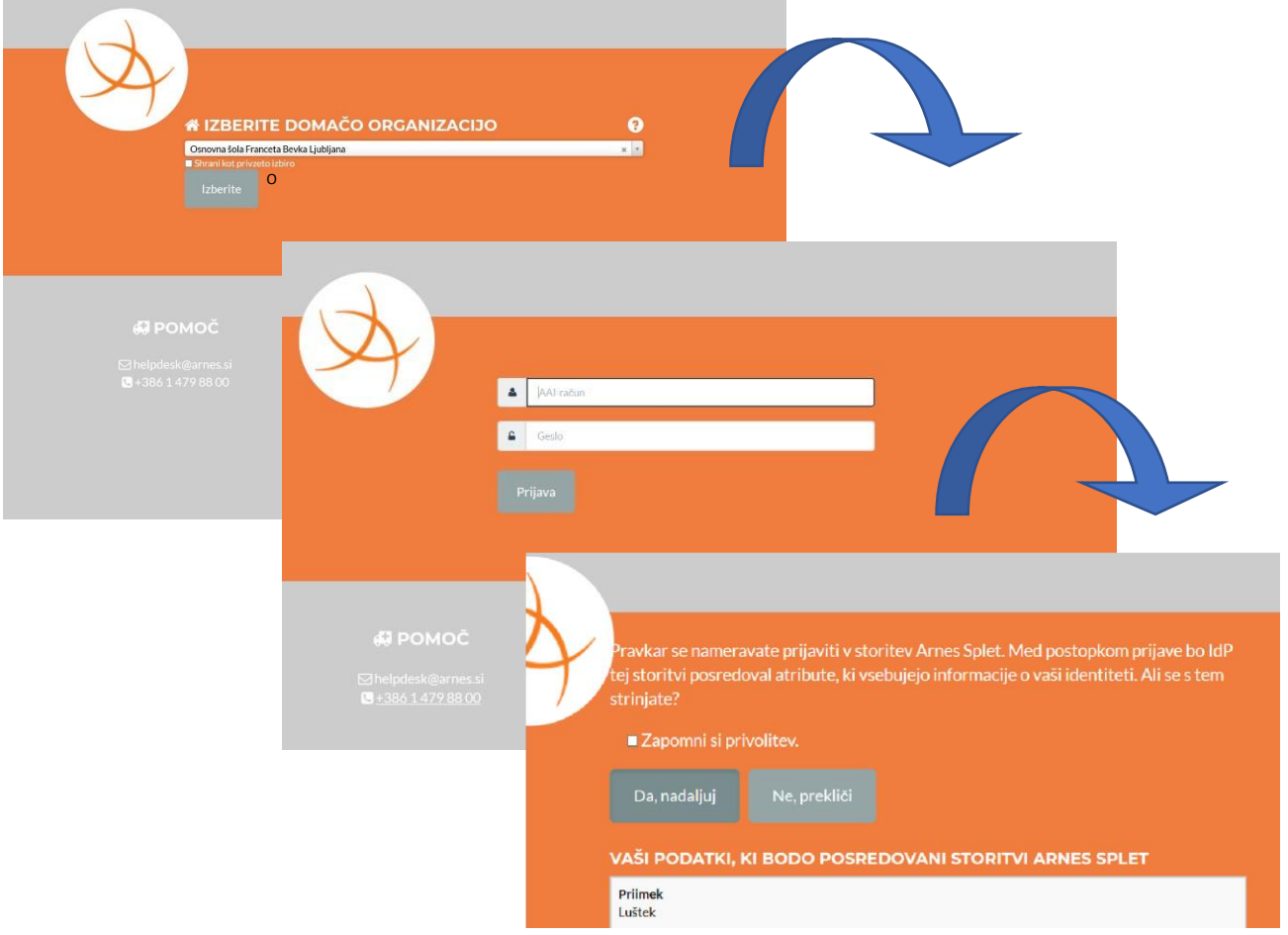

#### Ko se prvič prijavite počakajte, da se vam naložijo vse storitve.

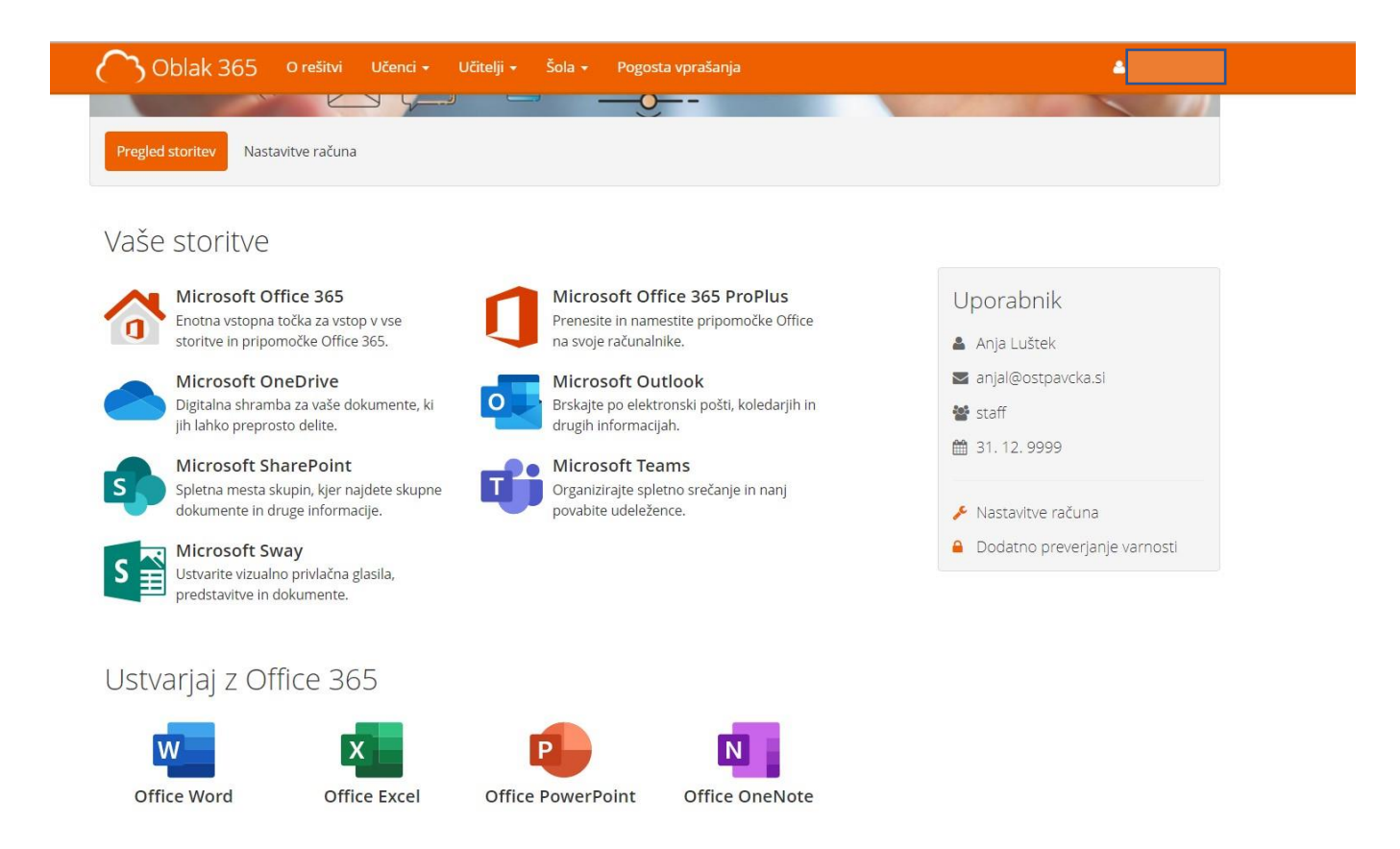

V uporabniškem središču storitve Oblak 365 lahko izberete sledeče:

- Microsoft Office 365 za dostop do oblačnih orodij Office Word, Excel, PowerPoint ipd.
- Microsoft OneDrive za dostop do hrambe dokumentov, deljenje dokumentov in skupno ustvarjanje dokumentov
- Microsoft Outlook za dostop do elektronske pošte z domeno naše šole

Ko izberete eno izmed možnosti, se vam na naslednjem koraku izpiše spodnje obvestilo.

Ponovno kliknete Da, nadaljuj.

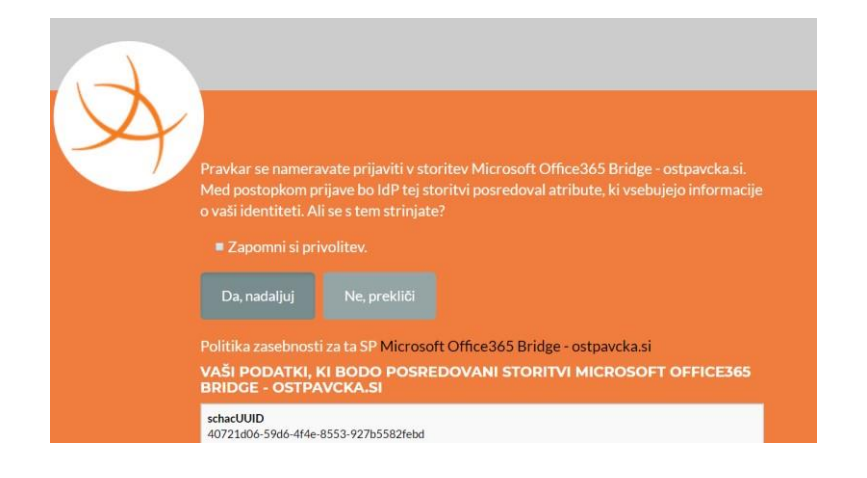

Potem se pojavi še eno obvestilo.

Izberite poljubno (Da, če želite ostati vpisani oz. NE, če ne želite ostati vpisani).

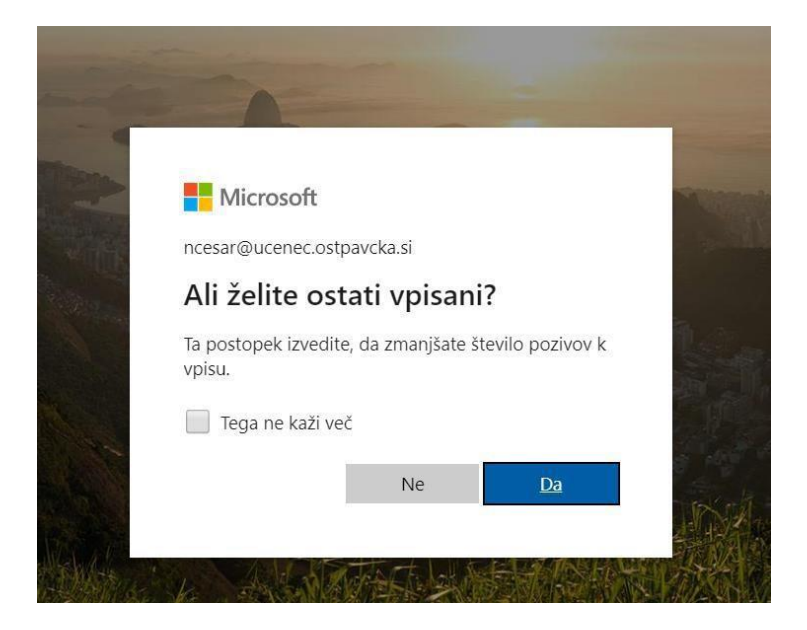

V naslednjem koraku še izberete storitev, do katere želite dostopati (npr. če kliknete Word, se vam odpre urejevalnik besedila. V urejevalnik vnašate vsebino, ki se samodejno shranjuje. Do vseh ustvarjenih datotek pa dostopate v storitvi OneDrive).

S klikom na gumb Namestite Office, prenesete namestitveno datoteko, ki jo zaženete in tako namestite namizne aplikacije.

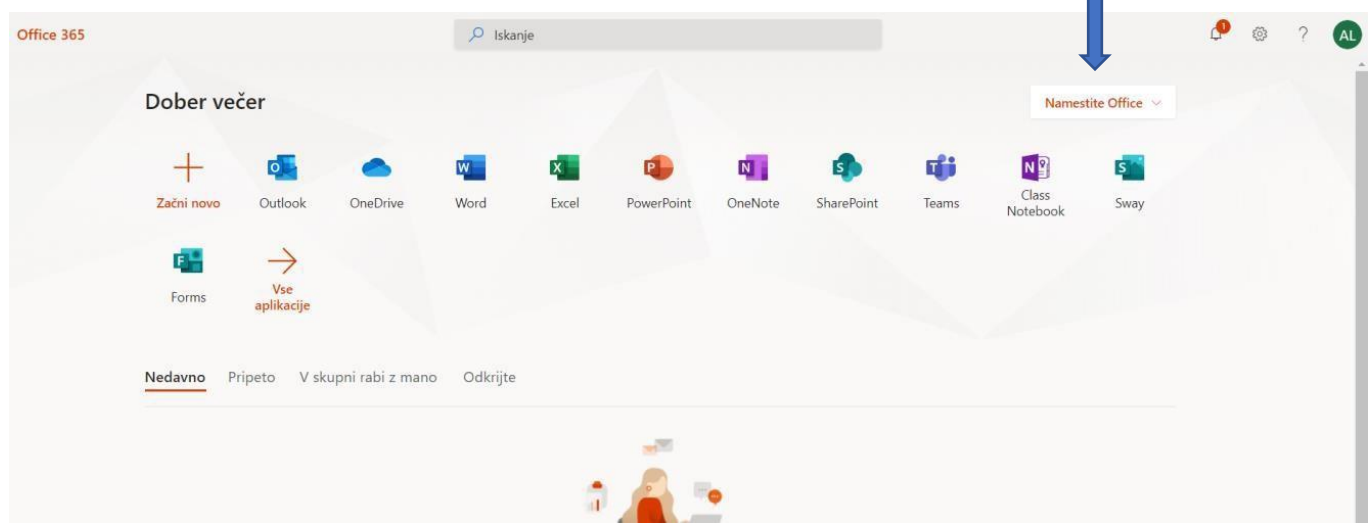

## Pojasnilo:

## prenehanje dostopa do storitve Office 365

Uporabniku upravičenost do licenc poteče s prenehanjem šolanja na naši šoli (konec 9. razreda, prestop na drugo šolo, predčasno prenehanje šolanja na naši šoli). Takrat se uporabniku odvzamejo licence in uporabniško ime, vsebine uporabnika pa se brišejo.

## Šola NE ODGOVARJA za morebitno izgubo podatkov ali dokumentov v oblaku med uporabo ali ob prenehanju uporabe storitev Office 365!

\*Oblak 365 je Arnesova storitev preko katere učenci dostopajo do zbirke orodji, aplikacij in storitev Office 365.